If you have any question or problem, contact us for attention in spanish:

E-Mail: **boletos@atrapalo.com.mx** 

Phone: (55) 43331069

Schedule: Monday to Friday - from 09:00 to 22:00, Saturday and Sunday - from 09:00 to 21:00, Holidays - from 11:00 to 19:00.

## **Step by Step Ticket Purchase**

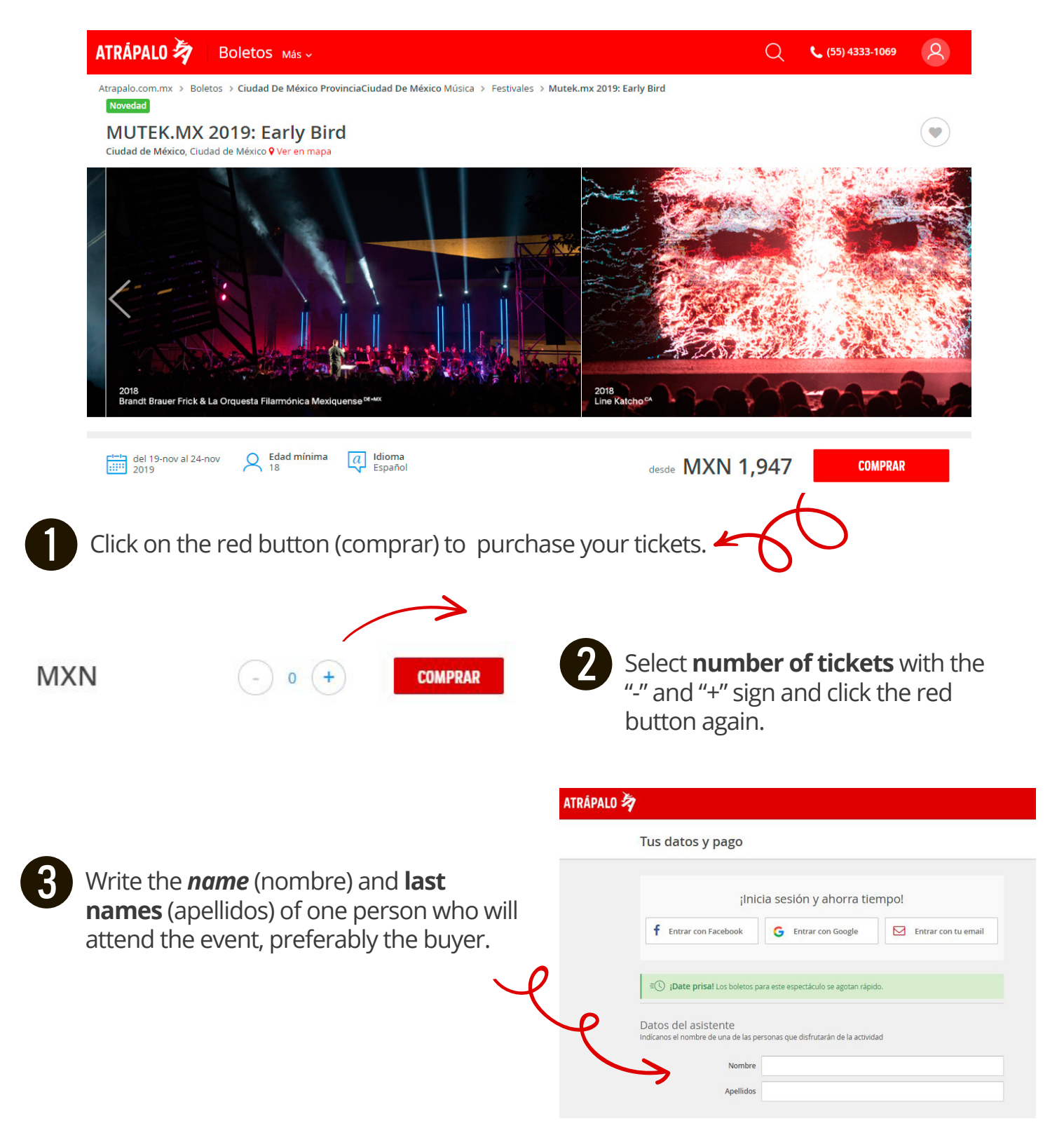

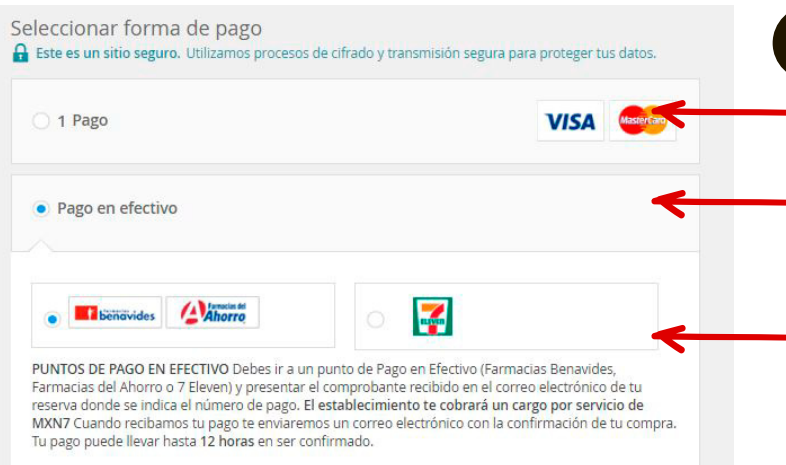

Select the 1st option if you want to **pay online** with your VISA or Mastercard (1 pago).

**4**

- Or select the 2nd option if you want to **pay with cash within México** (pago en efectivo).
- Select on which mexican establishment.
- Check your email for the reservation and print it.
- Pay before deadline. The establishment will charge \$7 MXN for the service.
- You will receive an email with your confirmation and tickets on the next 12 hours.

If you selected the 1st option (pay right now with your Visa or Mastercard):

• Select which card (tipo de la tarjeta): Visa or Mastercard, credit or debit.

Type your name as it appears on

- your card (Titular de la tarjeta)
- Type your card number
- Select the expiration date
- Type your CVV code

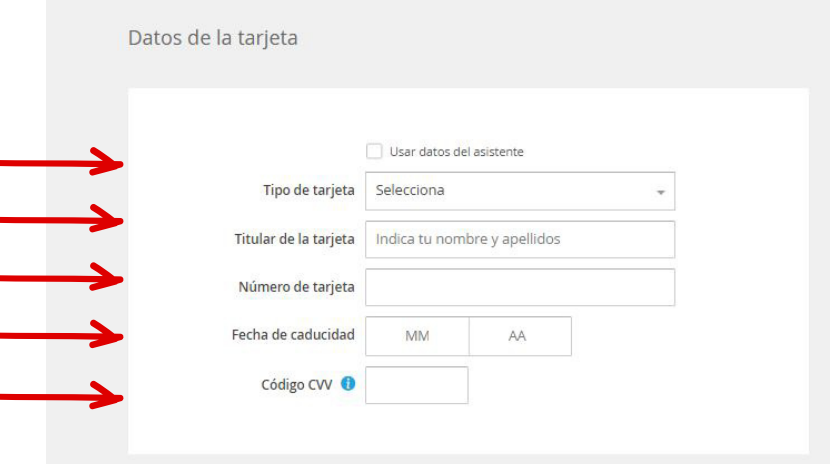

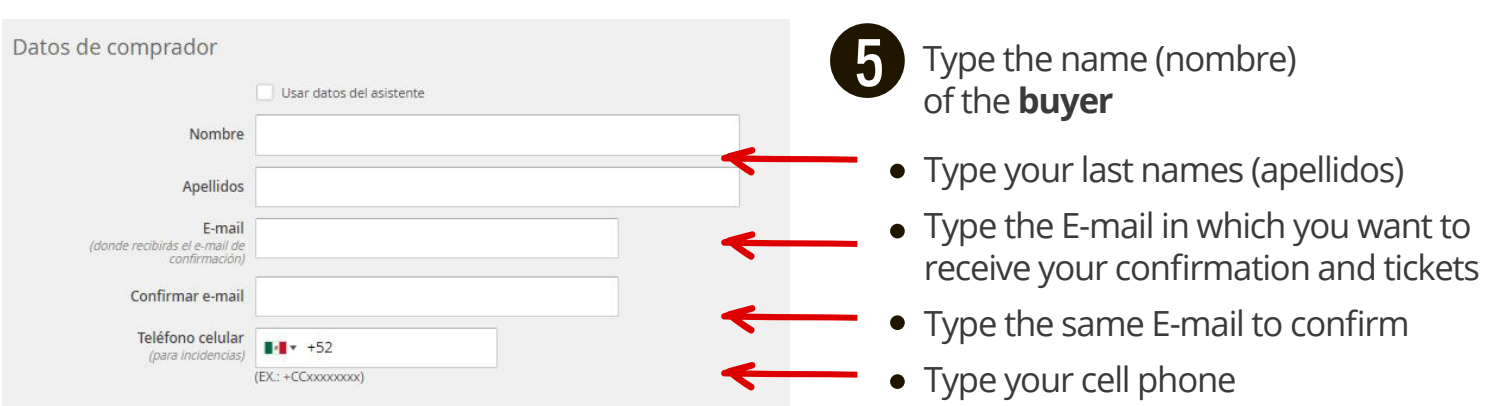

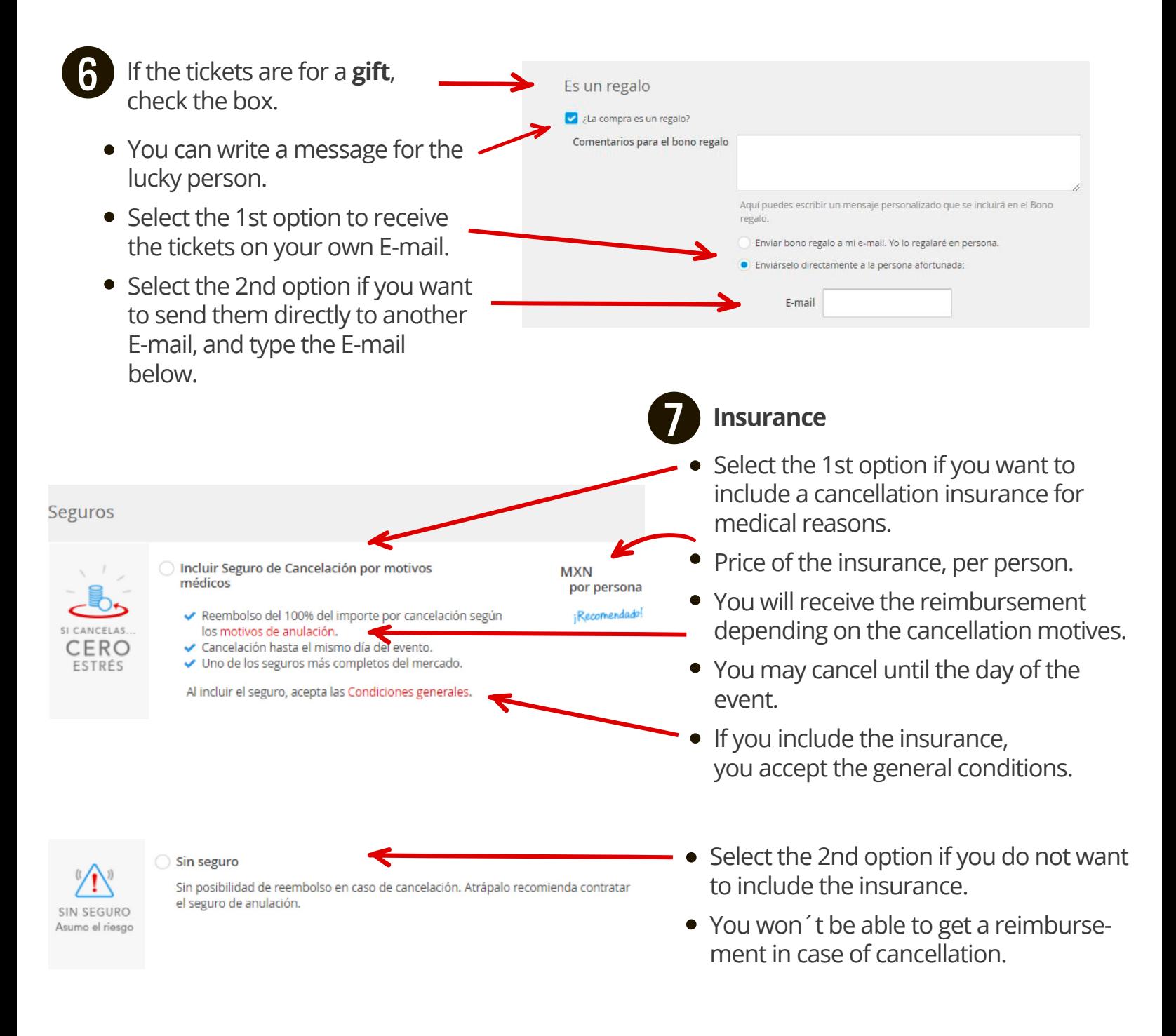

**8**

**Confirmation:** Click on the red button to proceed. You will be accepting the **general conditions** (Condiciones generales), the **privacy notice** (Aviso de privacidad), the **conditions ot the privacy policy** (Condiciones de la política de privacidad), and **the reservation conditions** (Las condiciones de la reserva).

Al hacer click en "Confirmar" acepta las Condiciones generales, el Aviso de privacidad y las las condiciones de la reserva

**CONFIRMAR** 

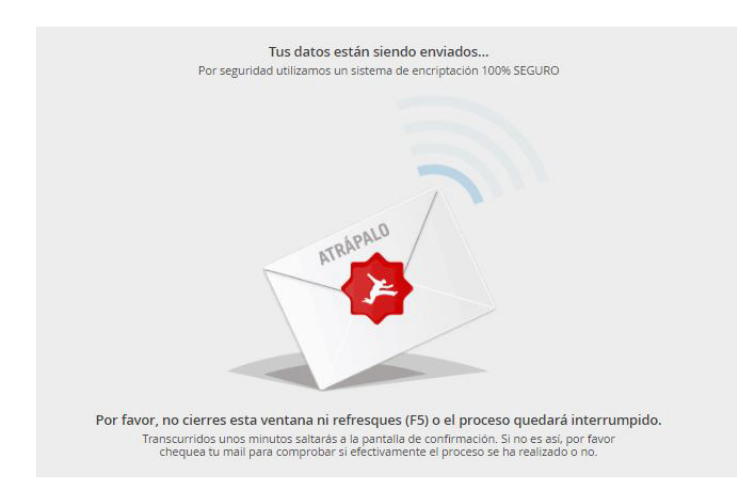

This page will appear, please do not close the window nor refresh (F5) or the procedure will be interrupted.

**9**

**10** You will be given a locator (localizador) to identify the reservation.

## Confirmación de tu pedido

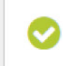

Muchas gracias. Tu reserva está pendiente de confirmación. Localizador:  $E$ ########

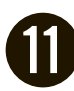

Open your E-mail, you will receive a message from this account: **no-reply@atrapalo.com.mx**  If you can't find it, check your SPAM.

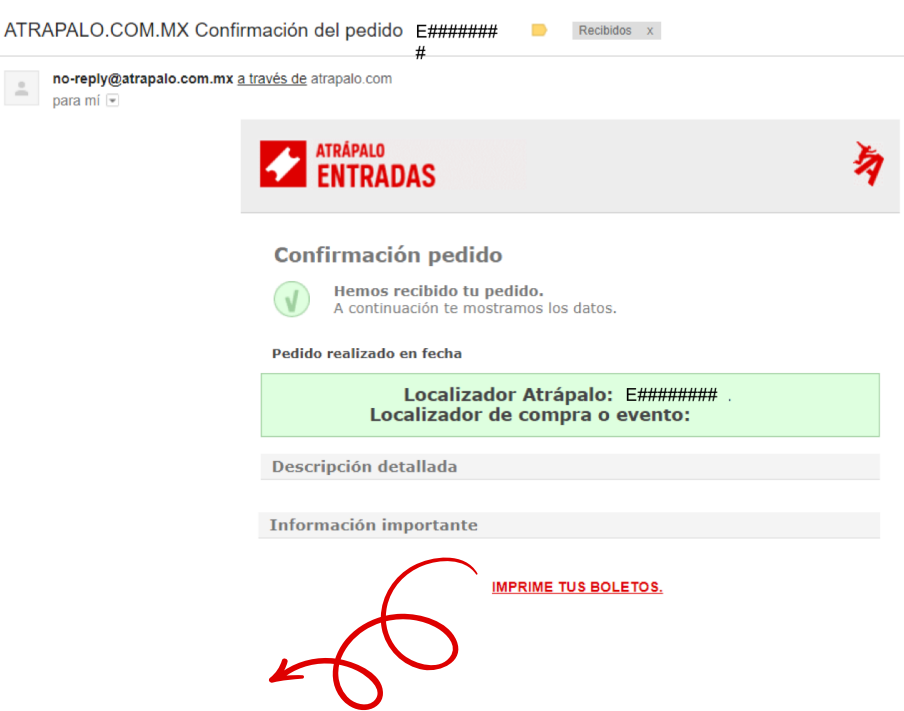

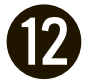

Click on **IMPRIME TUS BOLETOS** to **download your tickets** on PDF and print them or take them on your Smartphone